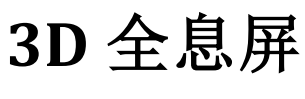

P65/M80/C80

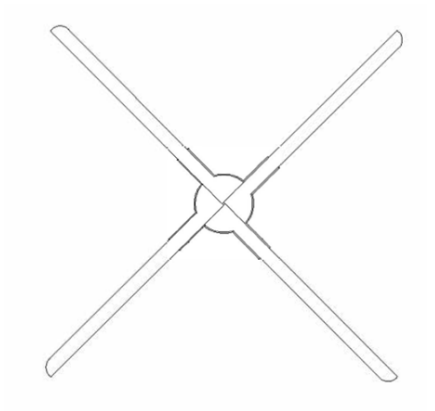

# 产品使用手册

# 警告:在使用设备前请仔细阅读本说明书。由于未遵循说明书指示擅自操作设备导致的人 身及财产损失由用户自行承担。

- 设备运转前请务必固定到安全地方,以防他人接触或者振动导致脱落。
- 设备运转时严禁碰触扇叶,以免导致人身伤害和设备损坏。
- 请勿擅自拆卸设备,避免造成设备异常。
- 避免暴露在高温或潮湿环境下,避免雨天室外使用。
- 注意保养,定期清洁设备

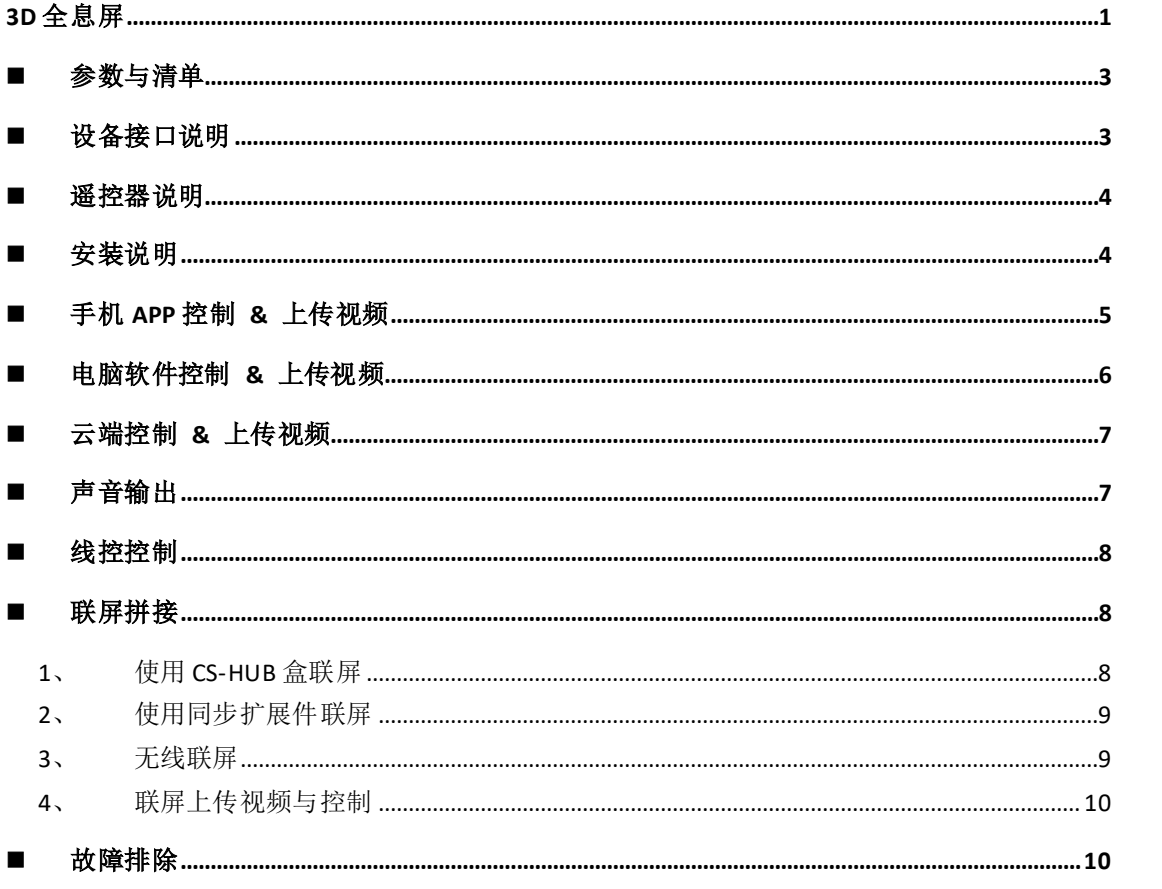

# <span id="page-2-1"></span><span id="page-2-0"></span>■ 参数与清单

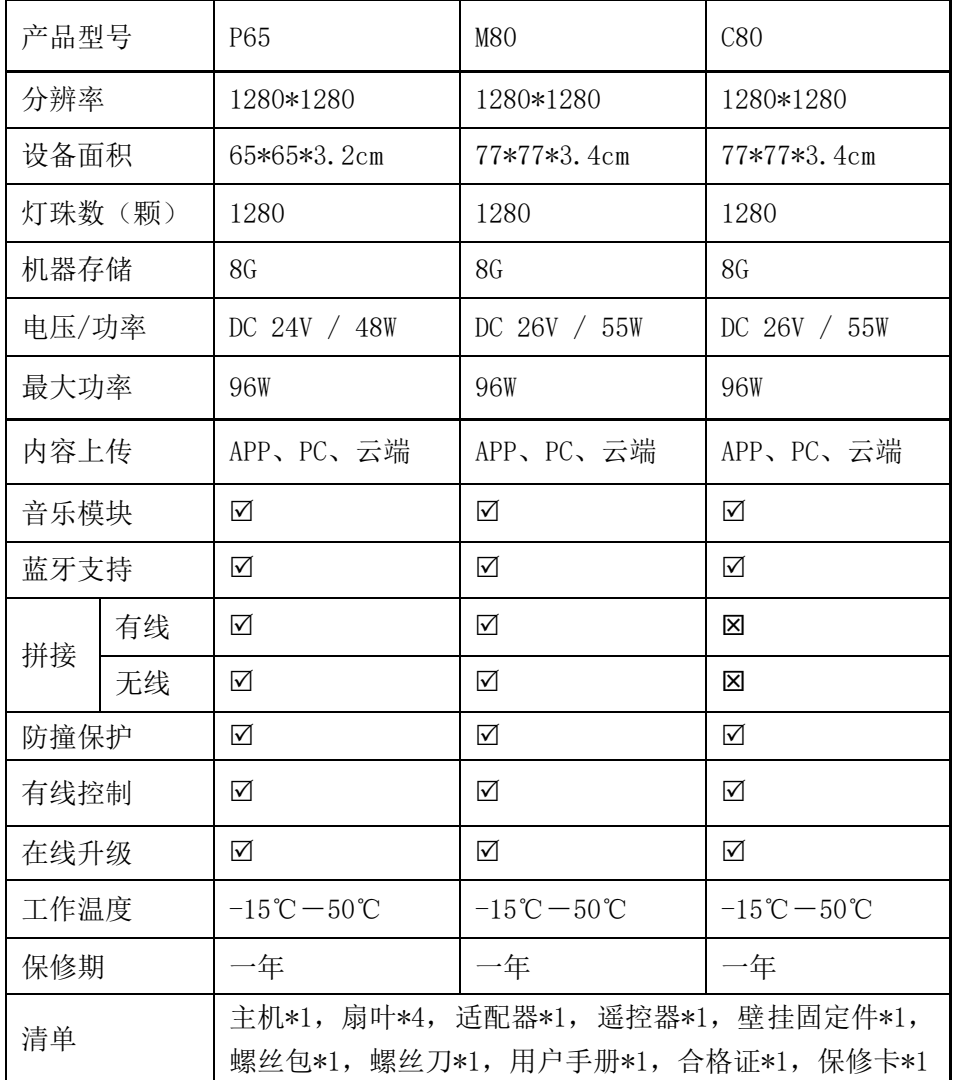

# ■ 设备接口说明

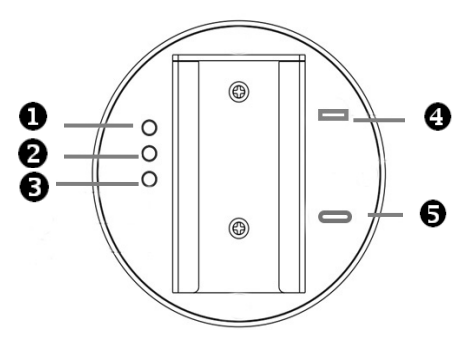

 **■ MODE: 长按 5s 左右主从机切换, 双击进入路由模** 式

<sup>2</sup> MATCH: 单击配对遥控器, 双击退出路由模式

<sup>6</sup> NET: 单击切换云端状态,长按 5s 左右开关 WIFI, 长按 15s 左右恢复出厂设置

无线模块接口: 做无线同步时插入无线同步盒子 适配器接口: type-c 供电

<span id="page-3-0"></span>■ 遥控器说明

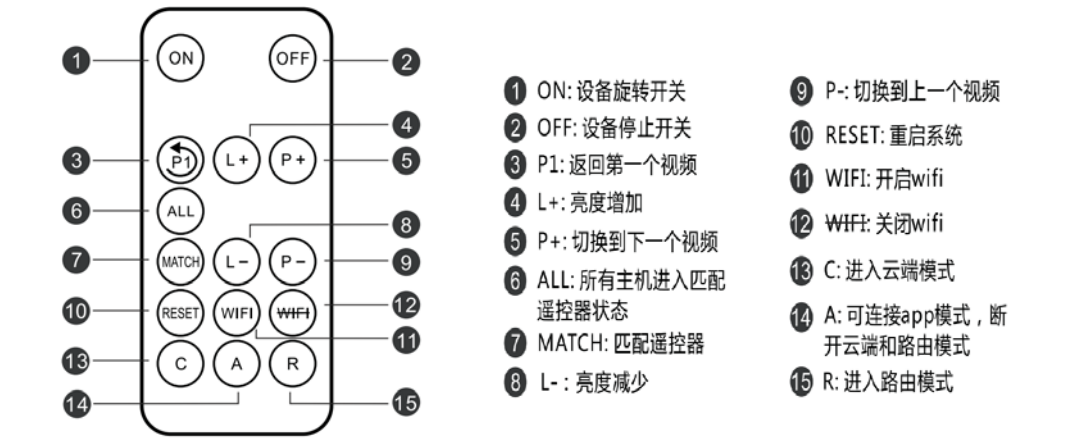

遥控器首次使用,需要与设备配对,配对方法可选择如下一种方法。

- (1) 按下设备后面 match 键,呼吸灯绿色亮起时按下遥控器 match 键。呼吸灯绿色闪烁 完成配对。
- (2) 手机 APP 连上设备,进入:设置->高级选项,点击"遥控匹配",呼吸灯绿色亮起时 按下遥控器 match 键。呼吸灯绿色闪烁完成配对。

注意:使用前请将底部电池处 PVC 绝缘板拔出。以免浪费电池,长期不使用时请将 PVC 绝缘 板插回。遥控器使用 CR2025 纽扣电池。如需安装或更换电池,请按遥控器背后操作指引取 出电池卡扣,将 CR2025 电池放入后重新插回即可。

### <span id="page-3-1"></span>■ 安装说明

#### 1、 安装固定件

先把固定件用膨胀螺丝或普通螺丝固定,方便后续设备套入固定。

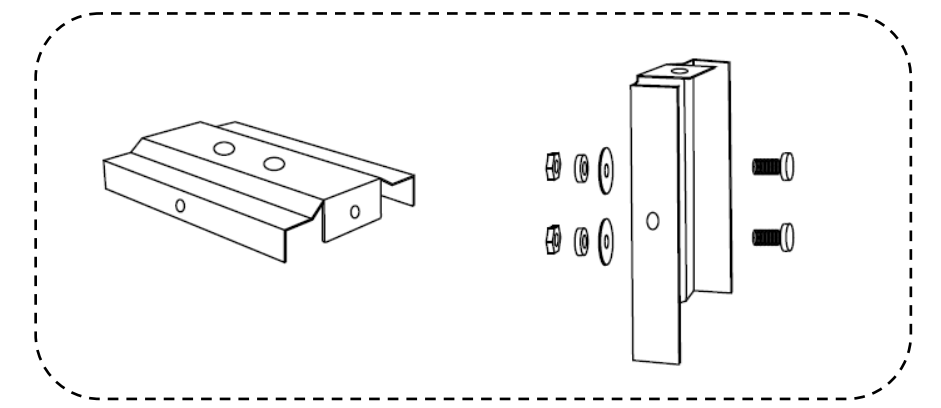

2、 扇叶安装

取出主机与扇叶, A 板对应 A 位置, B 板对应 B 位置, 拧上螺丝。 注意:务必按照标识 AB 区分安装,否则容易损坏设备。

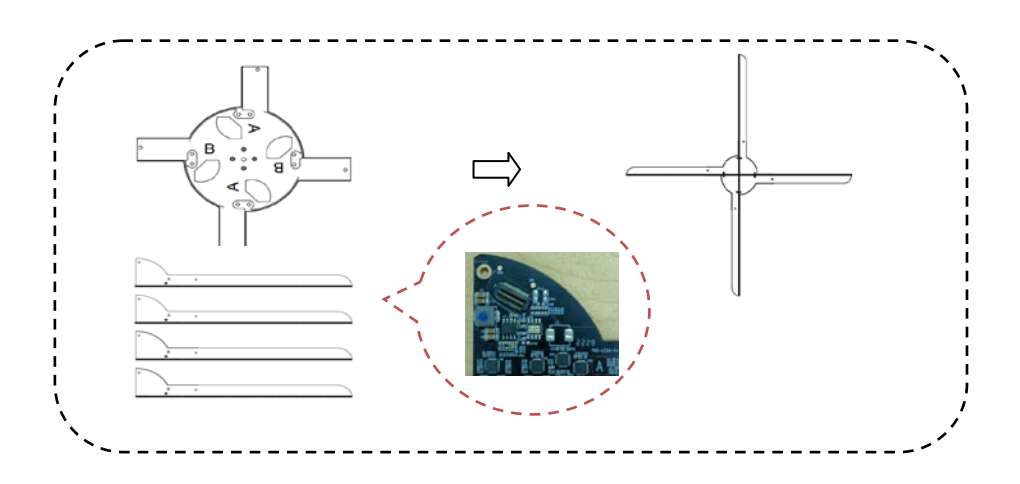

3、 固定设备

把设备套入固定件,锁上螺丝即可完成设备固定。如图:

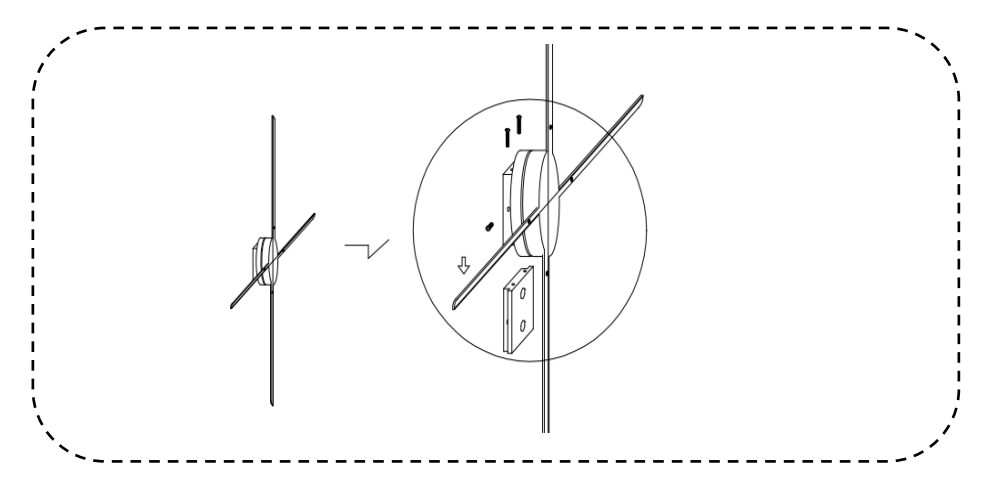

# <span id="page-4-0"></span>■ 手机 APP 控制 & 上传视频

(1) 软件下载、安装

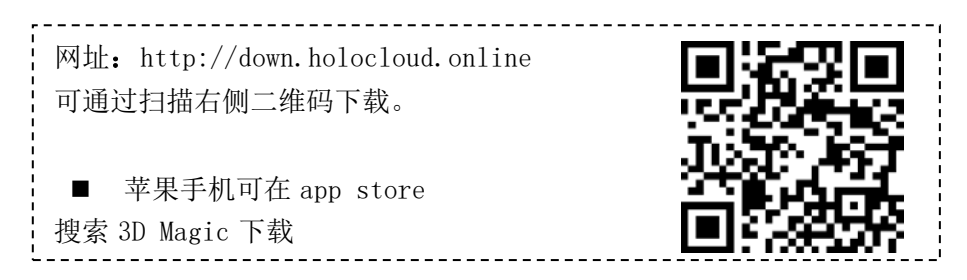

(2) 连接设备

设备通电后,打开手机无线功能,连上设备 WIFI, 打开 APP,选择单机模式,会自动连接设 备。(同一设备同一时间只能有一个终端连接。设备 WIFI 格式形如 CS XXX XXXXXX, 密码 CS123456。如 APP 连接不上,检查 APP 是否为最新版本。同时 APP 需要开启位置、存储等必 需权限。)

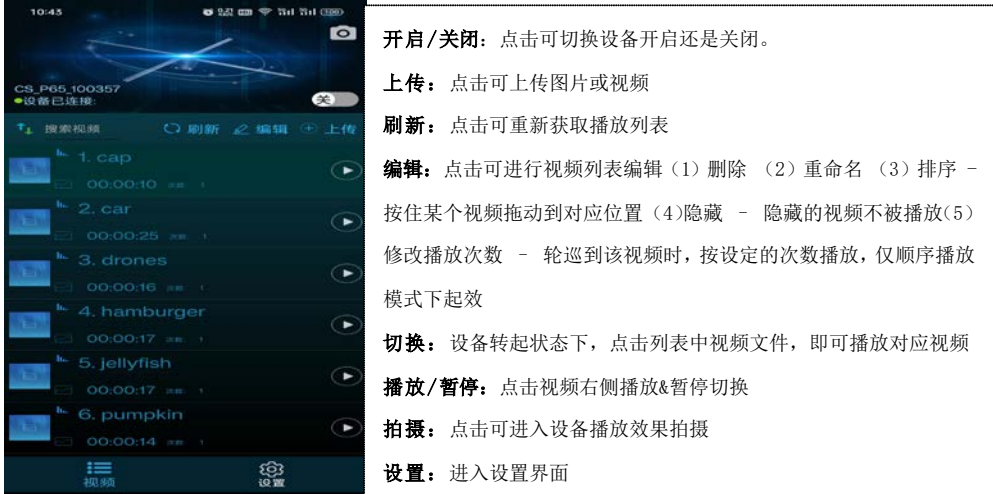

# <span id="page-5-0"></span>■ 电脑软件控制 & 上传视频

#### (1) 软件下载与安装

打开网页 [http://down.holocloud.online](http://down.holocloud.online/) 下载软件后安装。

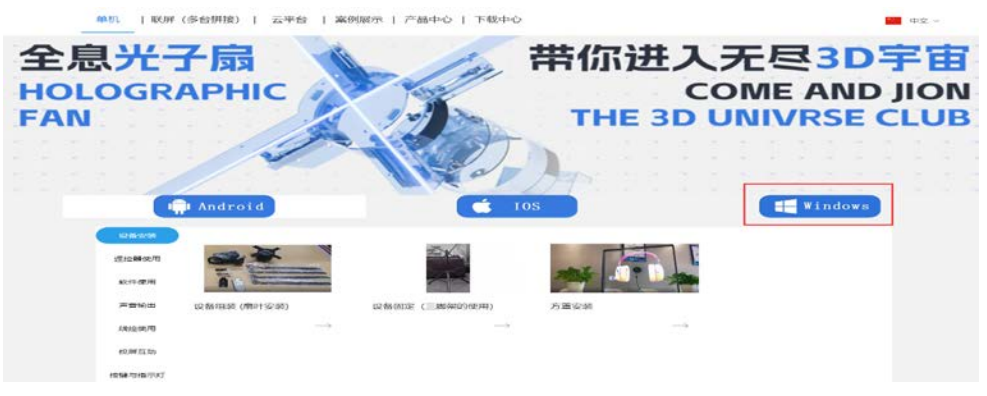

#### (2) 电脑连上设备 WIFI 后打开软件。

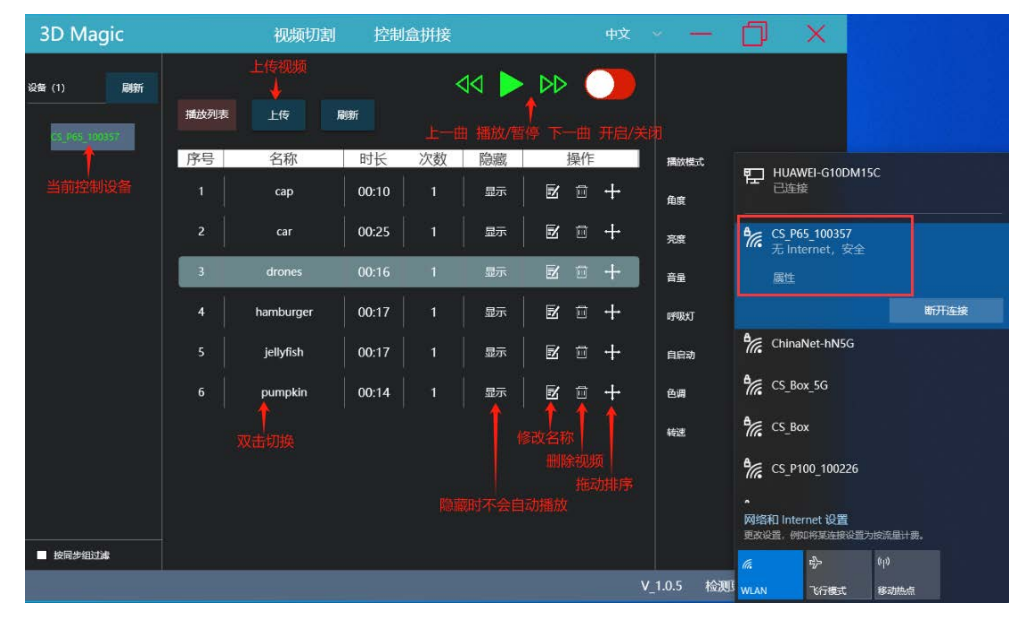

同一设备同一时间只能有一个终端连接。如需要使用电脑版软件连接控制,则 APP 需要退出与设备的连接。如连上设备 WIFI 但 是软件刷新不出设备,请关闭电脑杀毒软件,防火墙。同时确保当前默认网卡为连接设备 WIFI 的网卡,IP 获取方式为自动获取。

# <span id="page-6-0"></span>■ 云端控制 & 上传视频

使用云端服务前,先注册云端账号。(云端地址:<https://www.holocloud.online/>) 设备连接云端需要通过手机 APP 配置。手机连接设备后,进入:设置->远程控制

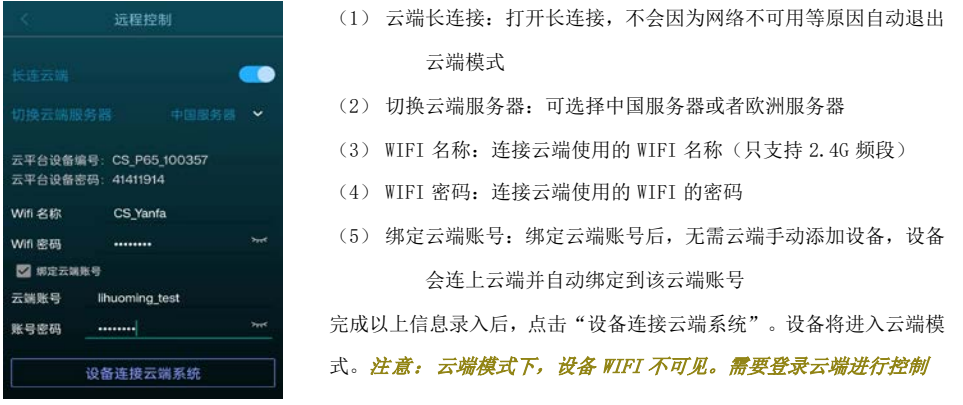

登录云端账号,等待设备在线后,可通过云端平台对设备进行控制和上传视频。 通过以下任何一种方法可让设备退出云端模式, 设备 WIFI 恢复可见

a. 按遥控器"A"键退出云端模式。

- b. 单击设备后面 Net 键, 设备退出云端模式。
- c. 或者也可在云端页面点击"断开"让设备退出云端状态。

<span id="page-6-1"></span>更多云平台操作查阅: <http://doc.holocloud.online/> 相关章节

#### ■ 声音输出

(1) 连接蓝牙音响播放声音

APP 连接设备后进入:设置->蓝牙开关。打开蓝牙后设备会自动扫描周边蓝牙音响。从扫描 出的蓝牙音响列表中选择需要连接的蓝牙,点击"确定连接",连接成功即可通过蓝牙音响 输出声音。

(2) 通过音乐模块播放声音

A、 使用 usb 数据线连接电脑和音乐模块,把 mp3 音频复制到模块的"01"文件夹下。并命 名为: "三位数字 名"(如: 征服. mp3 命名为 001 征服. mp3, 表示第一个视频对应音频 001 征服.mp3)。 B、按如下连接音乐模块、设备与音响装置(设备 SYN-OUT 连接音乐模块输入, 音乐模块输出连接音响装备), 即可通过音响输出声音。

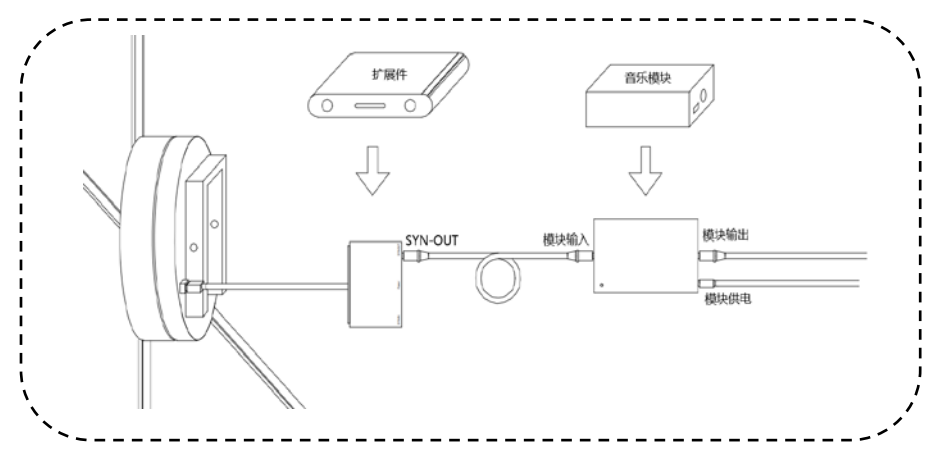

## <span id="page-7-0"></span>■ 线控控制

按下图连接线控模块与设备(线控输出接单台或者联屏的主机的 SYN-IN),即可通过线控模 块控制设备开启/关闭或视频切换。(具体功能根据线控程序决定)

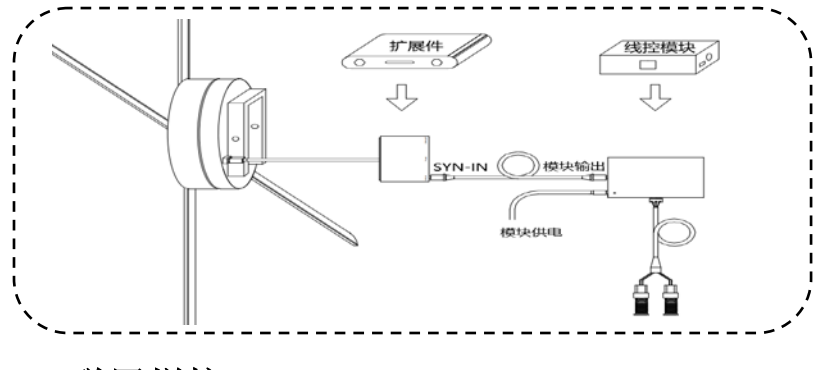

## <span id="page-7-1"></span>联屏拼接

以 2X2 (4 台设备组成 2 行 2 列)联屏为例。根据间距固定好壁挂件, 左上角第一台(1-1) 加垫片垫高,相邻位不垫高,依此类推。

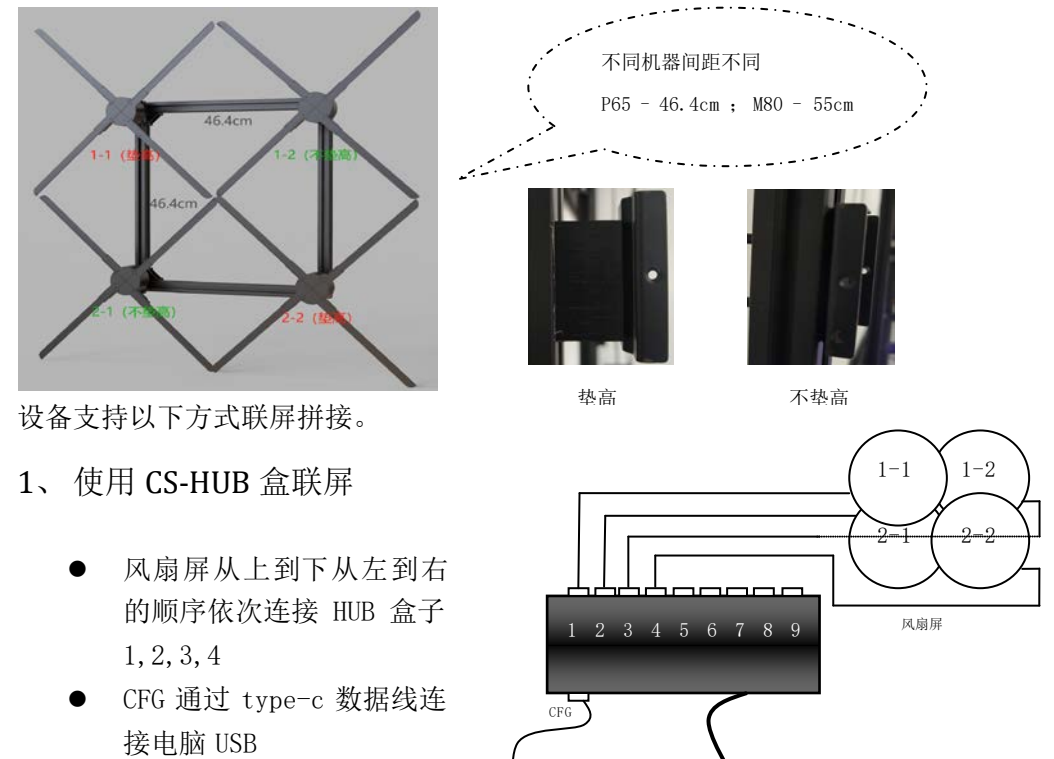

<span id="page-7-2"></span> 使用 24~26V 直流电给 HUB 盒子供电

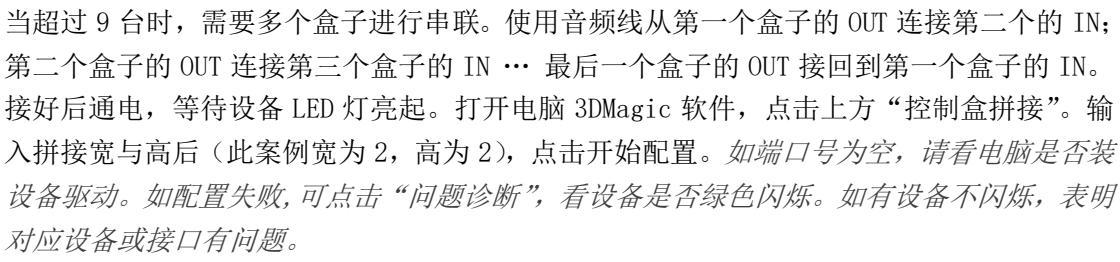

PC

 $-$  (DC 24<sup> $\sim$ </sup>26V)

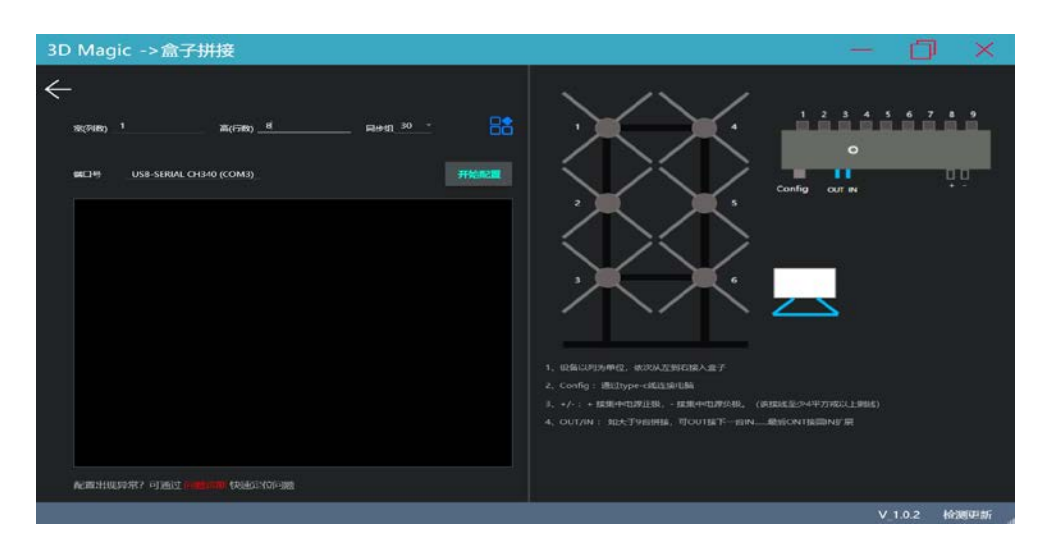

配置成功后。盒子的 IN 可连接线控模块控制,OUT 可连接音乐模块输出声音。

<span id="page-8-0"></span>2、 使用同步扩展件联屏

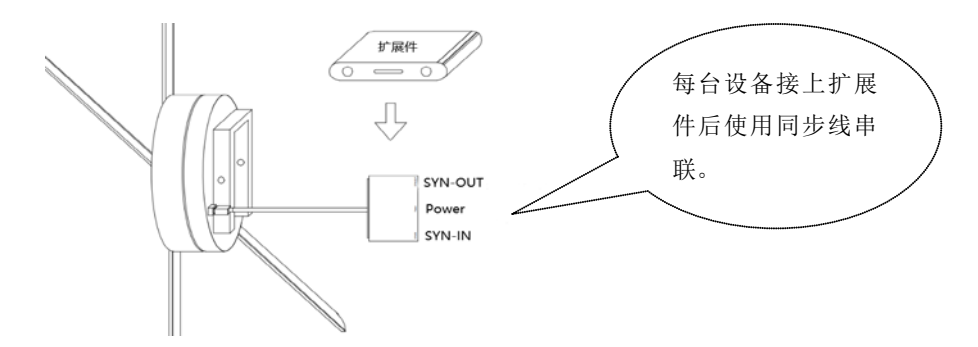

- a. 设备 1-1 的 SYN OUT 连接设备 1-2 的 SYN IN , 设备 1-2 的 SYN OUT 连接设备 2-2 的 SYN IN,设备 2-2 的 SYN OUT 连接设备 2-1 的 SYN IN,最后设备 2-1 的 SYN OUT 连接 设备 1-1 的 SYN IN。
- b. 设备全部接通电源,选定一台设备作为该联屏主机(本例选定 1-1)。通过手机 APP 或 者设备后面按键完成组网。扇叶 LED 绿灯闪烁后转为正常呼吸灯, 则组网成功; 若由绿灯闪烁转为红灯闪烁,则组网失败。此时应检查所有连线是否连接正确, 后重新发送组网控制请求直到组网成功。
	- √ 通过手机 APP 组网: APP 连上该设备, 进入: 设置->高级选项, 点击"组网控 制"按钮
	- 通过设备后面按键组网:长按主机后面 mode 键约 5s,扇叶 LED 变绿, 再双击 主机后面 match 组网
- <span id="page-8-1"></span>3、 无线联屏

每台设备插入无线模块(接口@),全部设备通电后。按遥控器 R 或者双击设备"MODE"键 进入路由模式。电脑或手机连接 CS Box, 联屏配置选择"无线", 按提示完成配置即可。

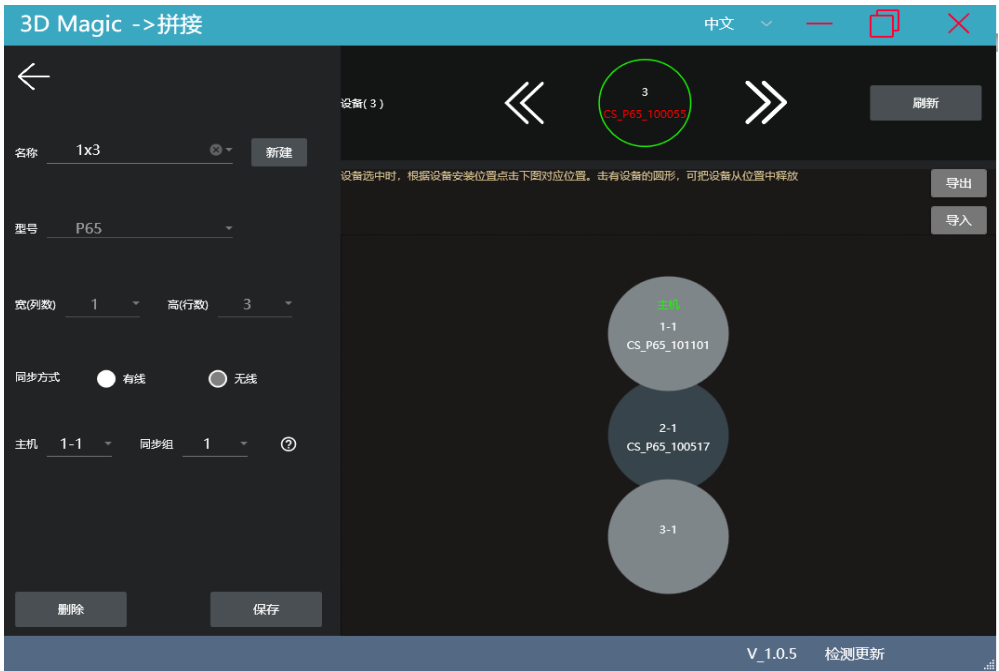

#### <span id="page-9-0"></span>4、 联屏上传视频与控制

成功组网的设备。按下遥控器 R 或者双击主机 "MODE", 全部设备将进入路由模式。此时电 脑或手机连接 CS Box, 扫描出设备后可进行控制与上传视频。

### 注意:上传视频需要有设备物理位置信息。使用同步扩展件联屏需要经过软件进行拼接配 置后才能上传。而使用 CS-HUB 和无线同步,在进行组网配置的时候就有进行位置写入。 一经组网进入路由模式就可以直接上传视频。

路由模式时设备WIFI不可见,如需退出路由模式。按下遥控器A或者双击主机后背"MATCH"。

### <span id="page-9-1"></span>■ 故障排除

1、 接通电源后,扇叶上的 LED 不亮

解决方法:检查电源是否接好,线路是否正常;设备呼吸灯是否关闭状态。

2、旋转显示有色圈

解决方法: 检查扇叶安装是否松动, 供电是否正常。停止运转看 LED 是否损坏。

3、无法启动旋转

解决方法:检查设备是否供电。也可能设备处于从机或者急停状态,可切换为主机,断 电解除急停重新上电。

4、搜索不到设备 WIFI

解决方法: 路由模式、云端状态 WIFI 不可见, 按遥控器 A 或单击设备后面 Net 键可恢 复 WIFI 可见。如果处于关 WIFI 状态,按遥控器 WIFI 或长按设备后面 Net 键 5s 可打开 WIFI。